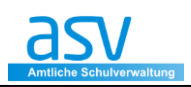

## **Listen, Berichte und Serienbriefe**

Grundsätzlich muss zwischen den Begriffen "Listen" und "Berichte" unterschieden werden. Folgende kurze Zusammenfassung soll die Unterschiede verdeutlichen:

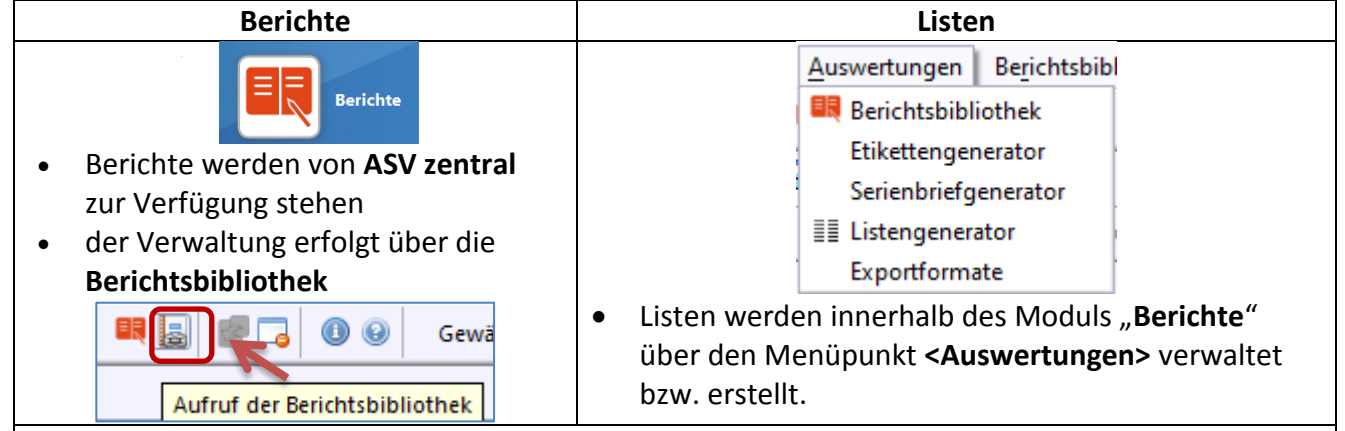

Aus arbeitsökonomischen Erwägungen wird empfohlen, dass Sie in einem ersten Schritt stets prüfen, ob ein **Listen- oder Berichtswunsch** *mit den zur Verfügung stehenden Berichten umgesetzt werden kann*. Erst in einem zweiten Schritt sollten Listen nach individuellen Anforderungen erstellt oder bestehende Berichte modifiziert werden.

## **Hinweis 1:**

Das Berichtskonzept in ASV weicht in einigen Punkten von der Umsetzung in den Altverfahren ab (WinSD/WinLD). Da in ASV verschiedene Datenbereiche (z. B. Lehrer, Schüler, Klassen etc.) verwaltet werden, sind auch die zugehörigen Berichte diesen Datenbereichen zugeordnet. Zum Auffinden eines Berichts in der Berichtsbibliothek muss dazu im *[Navigator](http://www.asv.bayern.de/wiki/einfuehrung/navigator/start)* zunächst der passende **Datenbereich** ausgewählt werden. Hier lassen sich selbstverständlich auch **mehrere Datenbereiche auswählen**.

### **Hinweis 2:**

Während Berichte im Altverfahren direkt oder durch das Anlegen einer Kopie der zugehörigen Berichtsdatei (ahr-Datei) bearbeitbar waren, können in ASV die **zentral bereitgestellte Berichte** (sog. globale Berichtsschablonen) vom **Anwender nicht direkt editiert** werden. Derzeit ist für den Anwender auf den ersten Blick *nicht* erkennbar, ob es sich um eine unveränderliche Berichtsschablone handelt. Dabei gilt als Faustregel: Ein Bericht kann in Kopie (durch Export und erneuten Import) immer dann bearbeitet werden, wenn er mit einem ASVeigenen Werkzeug erstellt wurde (Listengenerator, Serienbrief- oder Etikettengenerator). Handelt es sich um eine sog. fortgeschrittene Berichtsschablone, die mit einem externen Werkzeug (iReport) erstellt wurde, lässt sich ein Bericht auch dann nicht modifizieren.

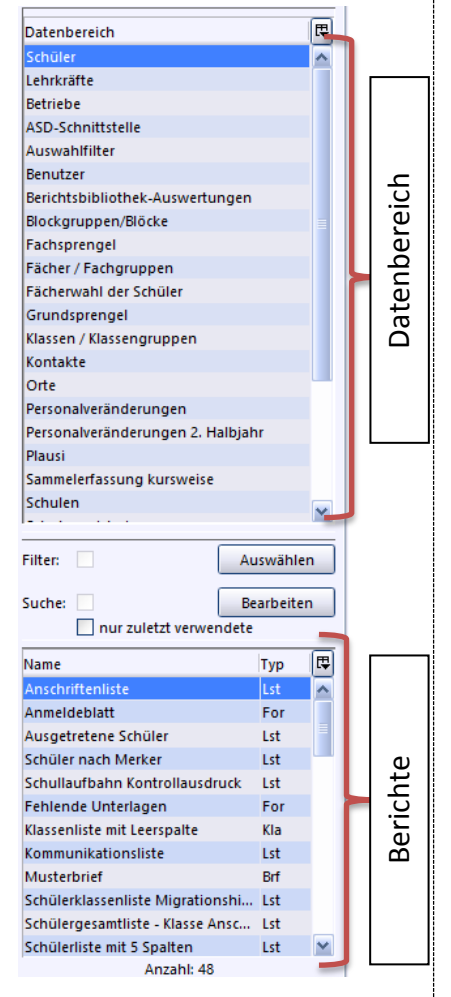

### **1 BERICHTE**

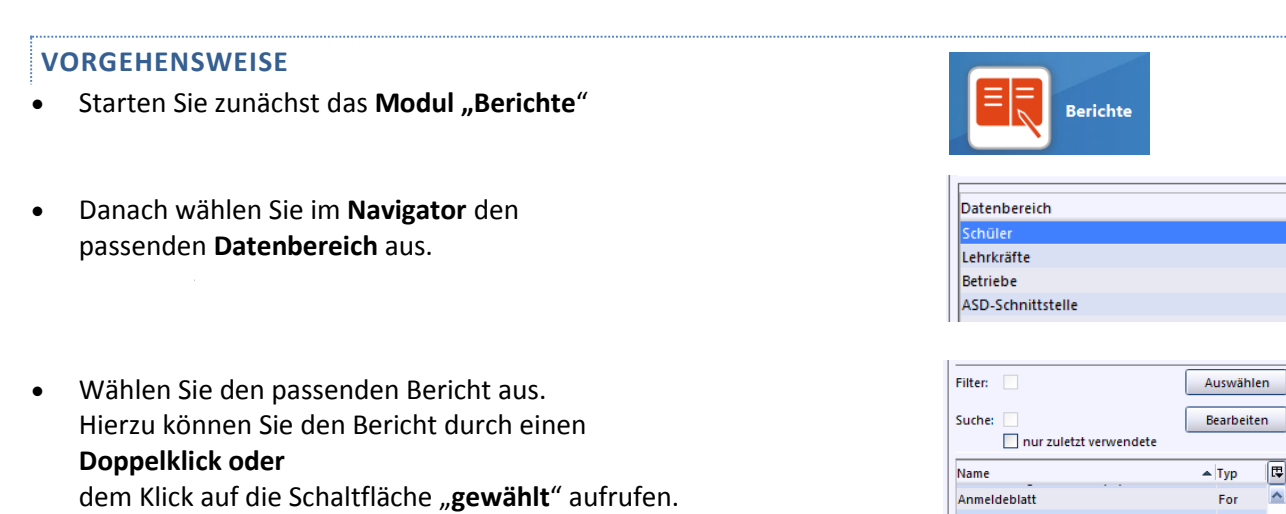

#### Hier können Sie zwischen verschiedenen "Ausgabeeinstellungen" wählen. **a** Ausgabeeinstellungen  $\overline{\mathbf{x}}$ Berichtsschablone/Paket auswähler Berichtsschablone/Paket anwenden - Ausgabe in Informationen **Resonderheiten** (a) Vorschau Schülerklassenliste mit Geschl., Staatsan., Religion, Geb.Dat., A  $\overline{\bigcirc}$  Drucker Anzahl der Ausdrucke  $1^{\circ}$ usbildungsrichtung und Anschrift/Telefon des ersten Erziehun Datei (pdf) gsberechtigten O Datei (csv) Format wie bei Zwischenablage mit Semikolon getrennt  $\checkmark$ ○ Zwischenablage Zur direkten Übergabe an andere Programme je Datensatz: Spaltenüberschrift und Werte aus der<br>Zelle "Inhalt" Muster anzeigen Drucker auswählen Samsung SCX-4x25 Series (USB001) Paketinformationen Berichtsschablone/Paket eingebundene Filter Verzeichnis auswählen N<sub>r</sub> Einzelberichte des Pakets  $\overline{\phantom{a}}$ aktiv **Word Dokument öffnen** aktiv Programm zum Öffnen von Office-Dokumenten  $\circ$ Ausgabeeinstellungen ändern  $\circ$  $\sim$ Vorschau  $\frac{1}{\sqrt{2}}$  $\circ$ anwenden  $\blacktriangledown$ Ok Abbrechen

 Ebenso wird gleichzeitig im Navigator die **Liste der Klassen/Schüler** angezeigt. Somit kann die entsprechende **Klasse** oder Schüler ausgewählt werden.

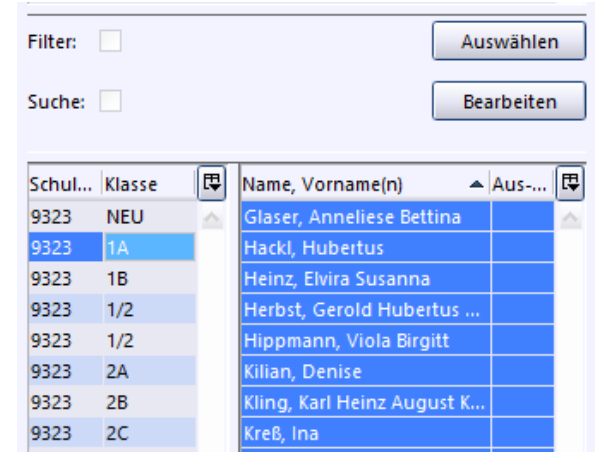

Nun wird die **Berichtsschablone** geöffnet.

Durch Klicken auf die Schaltfläche "anwenden" wird der Bericht nach den Vorgaben ausgegeben.

anwenden

囘  $\overline{\mathbf{v}}$ 

同  $\blacktriangle$ 

Lst

Anschrift des ersten Erziehungsberechtigt... Lst Anschrift des ersten Erziehungsberechtigt...

Anschriftenliste

#### **BERICHTSBIBLIOTHEK-VERWALTUNG**

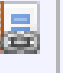

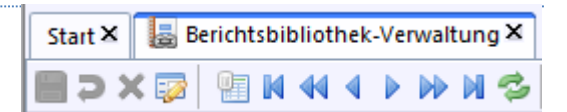

Dieses Modul **muss separat aufgerufen** werden und dient:

- der Auswahl und der Anwendung von Berichtsschablonen / Paketen, die in ASV zur Verfügung stehen
- der **Verwaltung der Berichtsschablonen/Pakete (Listen, Serienbriefe und fortgeschrittene Berichte)**.

An dieser Stelle muss nochmals daran erinnert werden, dass die meisten Berichte in ASV vorgegeben sind und nicht verändert werden können. Daher ist auch in der Berichtsbibliothek-Verwaltung bei fast allen Berichtsdateien die Bearbeitung gesperrt.

Es gibt jedoch Berichte, die hier importiert und bearbeitet werden können. Dies soll nachfolgend am **Beispiel eines Verweisformulars** erklärt werden.

## **Aufruf des Imports**

**<Modulbezogene Funktionen – Export/Import – Berichtsschablonen/Pakete importieren>**

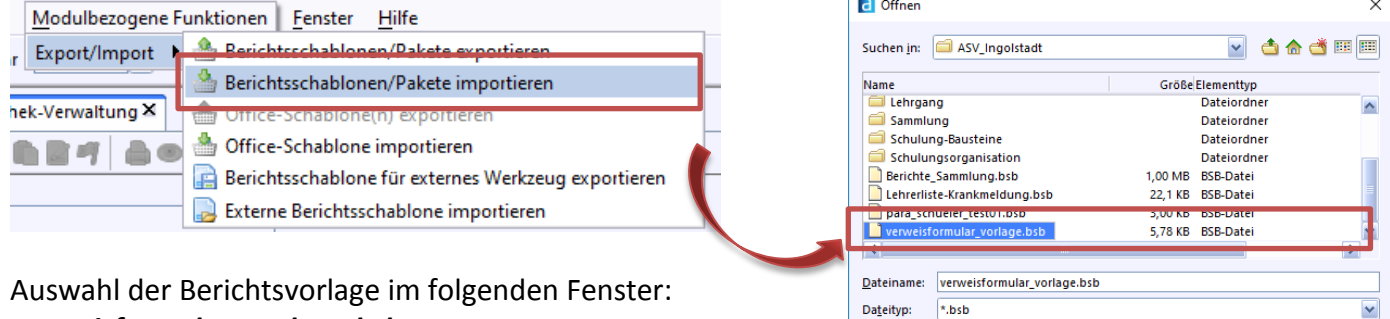

# *verweisformular\_vorlage.bsb*

### Hinweis:

sollte der Bericht schon in der Bibliothek vorhanden sein, so klicken Sie am besten auf die Option "**Import mit neuem Namen".**

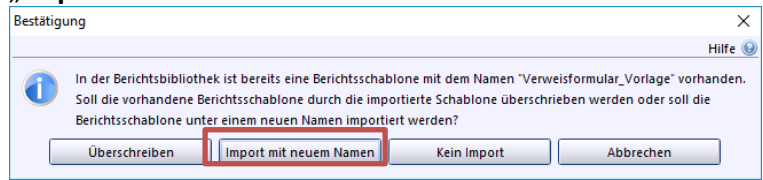

Nach dem Import wird ein Info-Fenster mit den entsprechenden Daten eingeblendet.

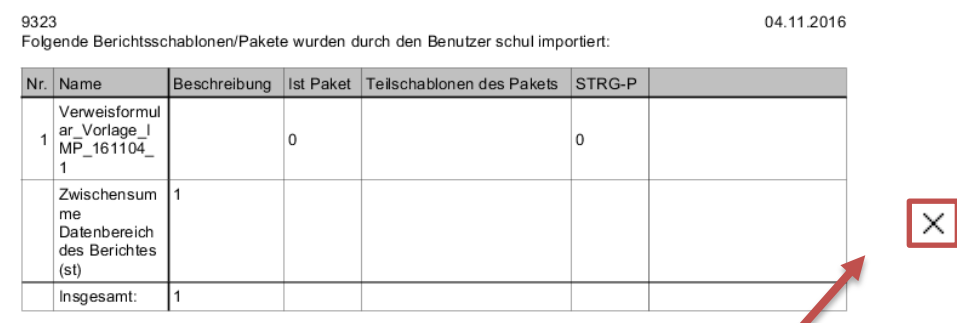

Dieses Fenster bitte über das Symbol "schießen" wegklicken.

M

Öffnen Abbrechen

## **Bearbeitung des Berichts starten**

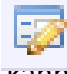

Durch Klicken auf das Symbol "Bearbeitungsmodus" kann nun die Bearbeitung des Berichs gestartet werden.

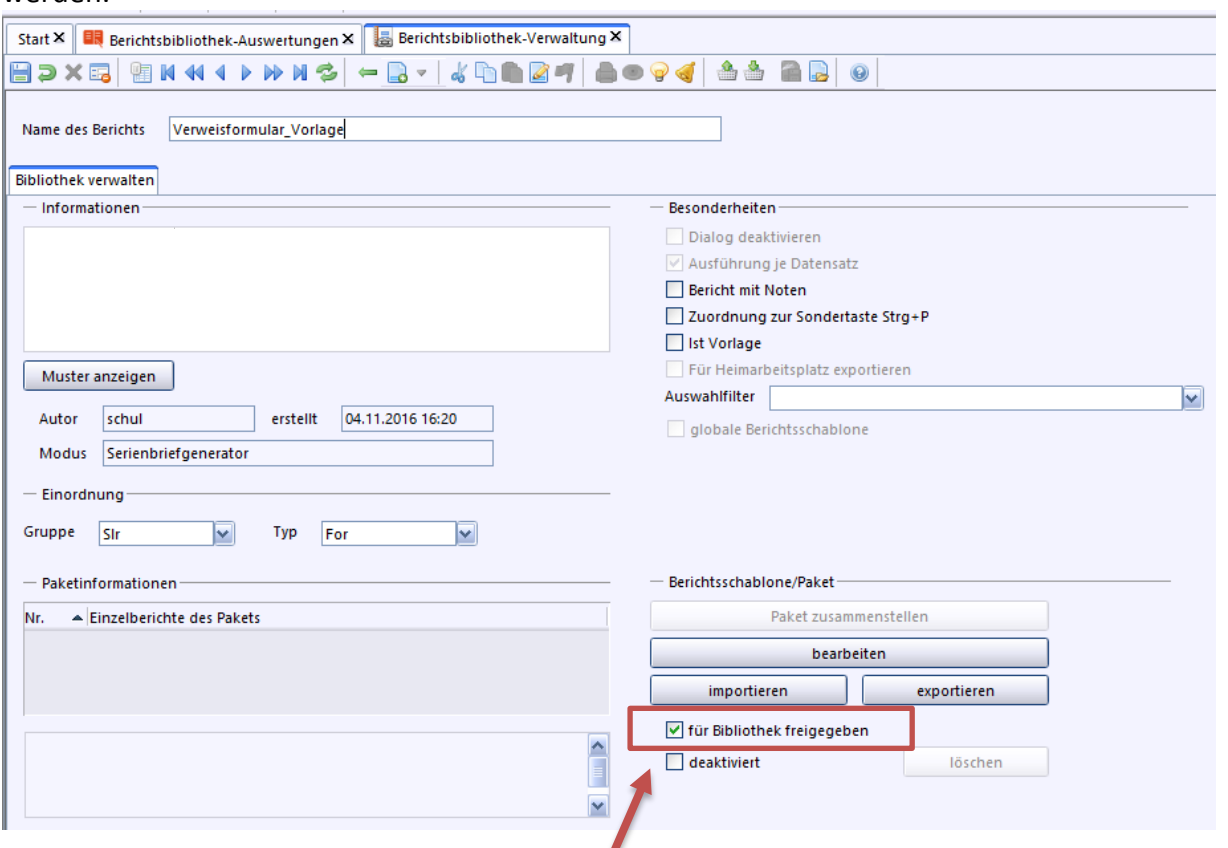

Bitte setzen Sie auch das Häkchen bei "für Bibliothek freigegeben"

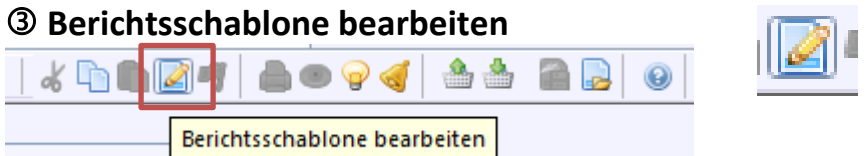

Durch Klicken auf das Symbol "**Berichtsschablone bearbeiten"** kann nun der Bericht bearbeitet werden. Es öffnet sich die Vorschau des Berichts und das Werkzeugfenster zur Bearbeitung.

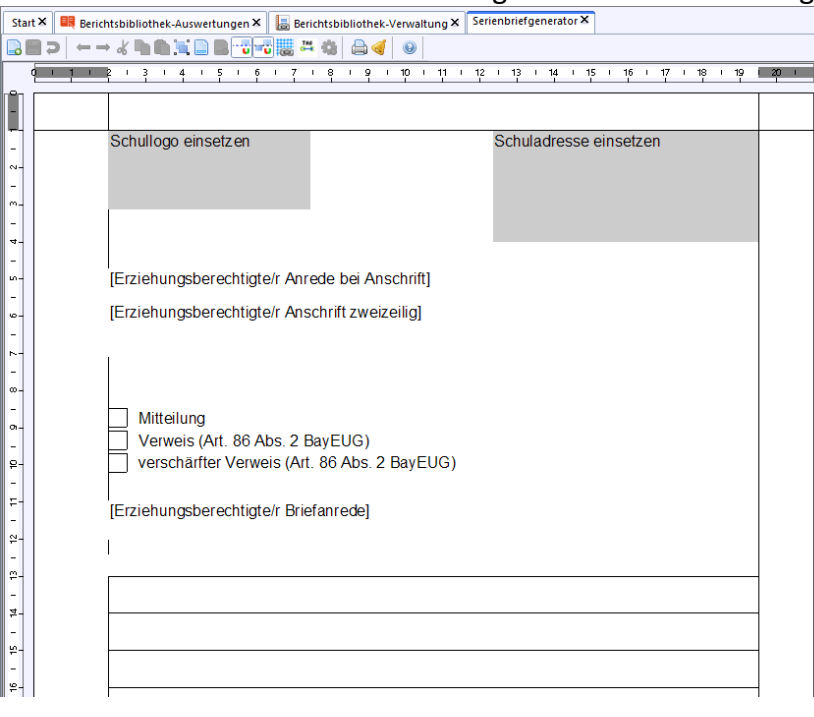

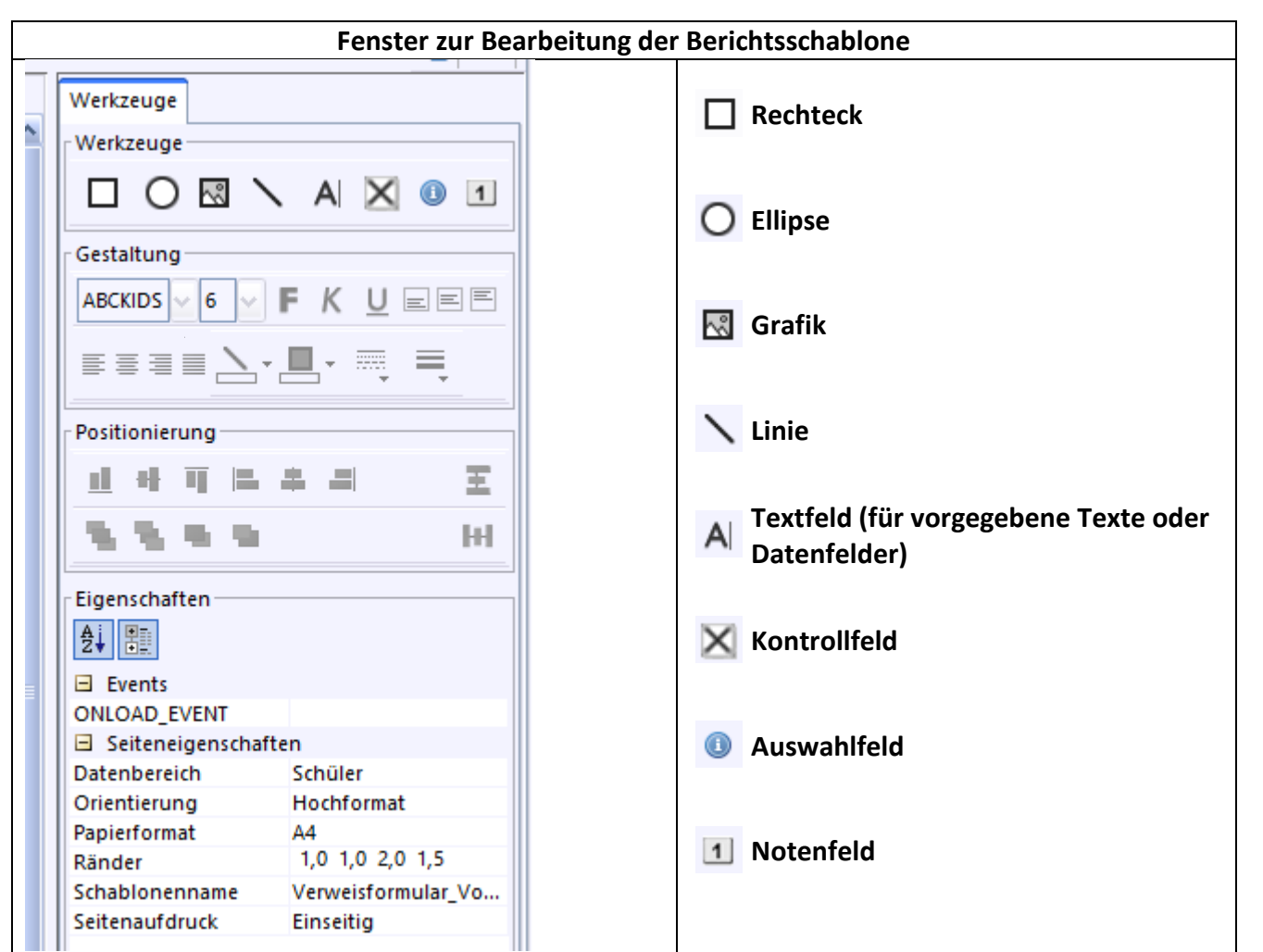

In unserm Beispiel wird nur die Schuladresse angepasst und evtl. das Schullogo eingesetzt.

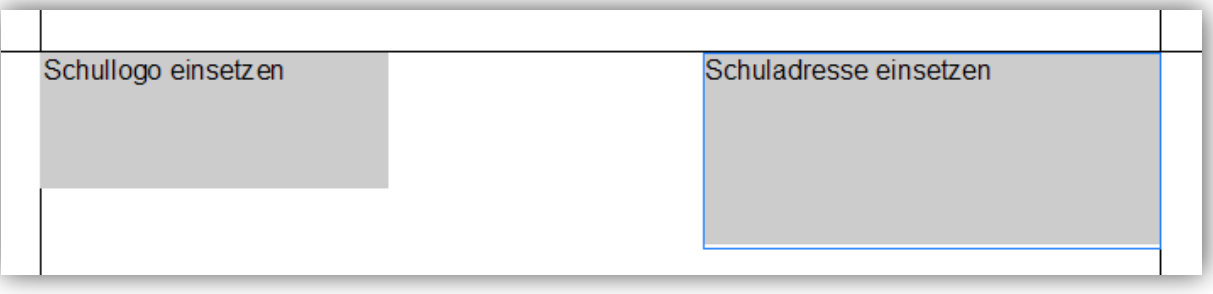

- Klicken Sie zunächst das graue Rechteck "Schullogo einsetzen" an und drücken Sie die "Entf-Taste" zum Löschen. Nun kann über das Werkzeug "Grafik" eine neue Grafik eingesetzt werden.  $\sim$ Bitte hierzu zunächst die Grafik aus dem gewünschten Ordner auswählen und danach durch Klicken an die passende Stelle einfügen (Platzierung und Größenanpassung ist jederzeit möglich).
	- Durch einen Doppelklick auf das graue Rechteck "Schuladresse einsetzen" kann diese eingegeben und über das Gestaltungs-Feld angepasst werden.

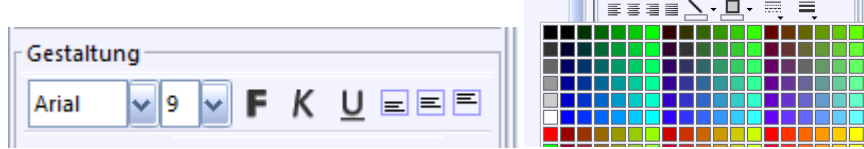

Die Füllung des Rechtecks kann über das Rechteck-Werkzeug angepasst werden.

Der fertige Bericht könnte dann – je nach Schule – in etwa so aussehen.

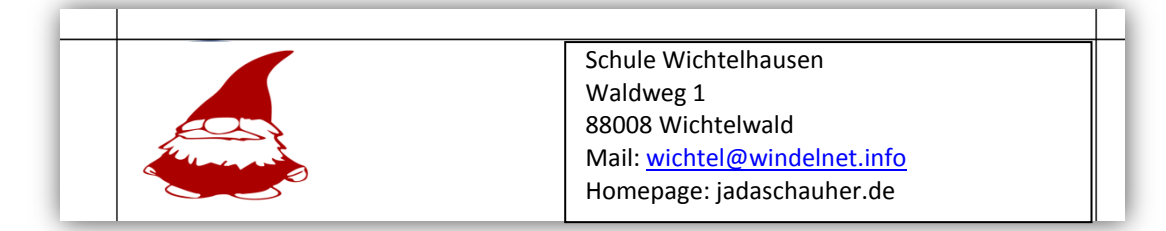

Durch Klicken auf das Symbol "Speichern" wird die Berichtsschablone gespeichert. Schließen Sie nun das Programm-Modul "Serienbriefgenerator" und/oder wechseln Sie zum Modul "Berichtsbibliothek-Auswertungen", dann können Sie gleich den Bericht "Verweis" testen

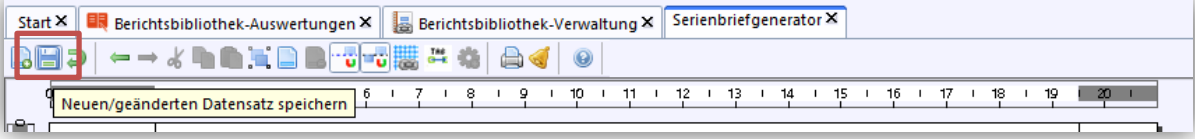

## **Löschen eines Berichts**

Um einen Bericht zu löschen, muss der Bericht zuerst über die **Berichtsbibliothek-Verwaltung <Datei → Verwaltung → Berichtsbibliothek>** deaktiviert werden.

Dann kann er gelöscht werden.

Ist der Bericht für die Bibliothek (für andere) freigegeben, so kann er nicht gelöscht werden. Zentral zur Ver[fügung gestellte Berichte können nicht gelöscht werden.](http://www.asv.bayern.de/wiki/_detail/alle/anwendungsdaten/berichte/bericht_deaktivieren.jpg?id=alle:anwendungsdaten:berichte:berichtsbibliothek) 

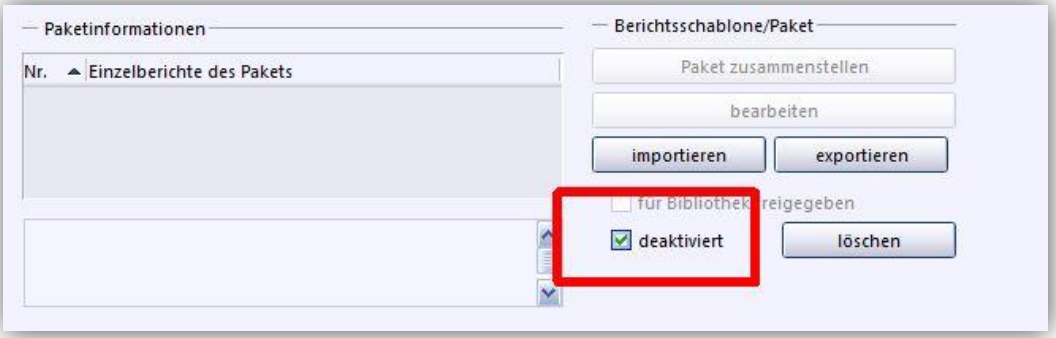

Für die Erstellung von Serienbriefen beachten Sie bitte das entsprechende Skript!